[Санкт-Петербургский политехнический университет Петра Великого](http://www.spbstu.ru/) Институт прикладной математики и механики **Высшая школа теоретической механики**

# **К У Р С О В О Й П Р О Е К Т**

по дисциплине «Пакеты прикладных программ»

на тему «3-D моделирование и создание чертежей с применение пакета

SolidWorks»

Выполнил студент гр. 3630103/60101 М.А. Дрепин

Руководитель

 $\xarrow{\text{w}}$  2020 г.

Санкт-Петербург 2020

# **СОДЕРЖАНИЕ**

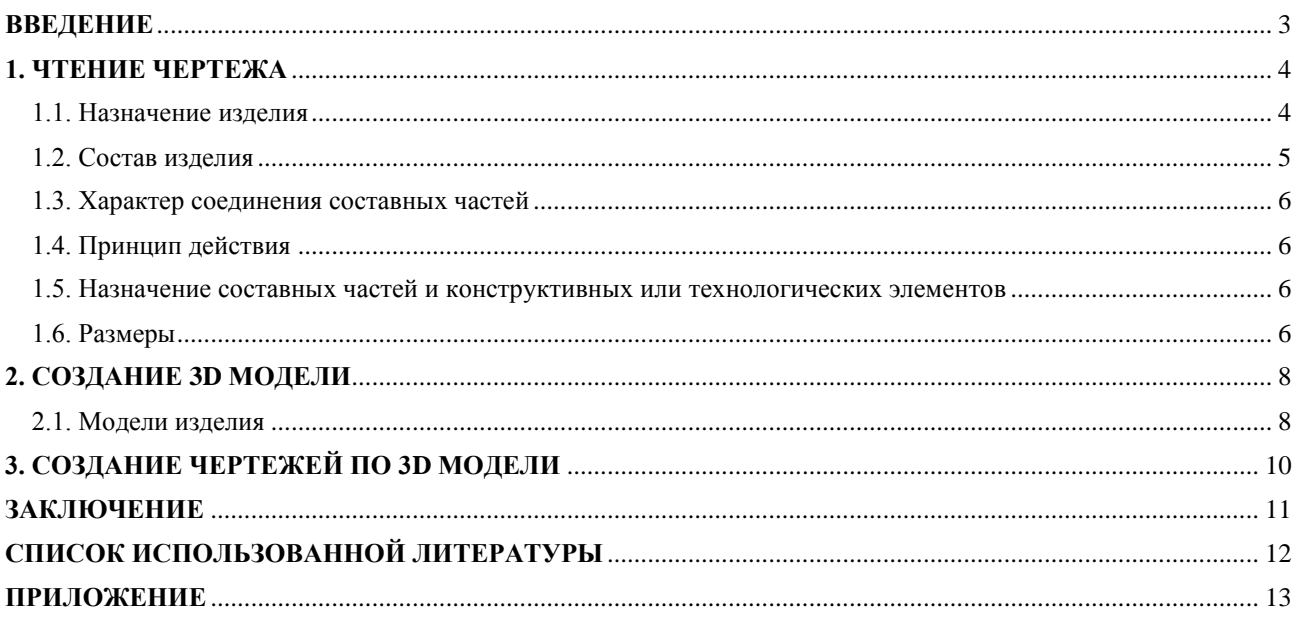

#### **ВВЕДЕНИЕ**

<span id="page-2-0"></span>Курсовой проект по теме «3-D моделирование и создание чертежей с применение пакета SolidWorks» создан на примере изделия «Клапан сетевой обратный».

Основная цель курсового проекта – закрепление знаний и получение устойчивых навыков работы в программном продукте трехмерного моделирования SolidWorks по созданию объекта машиностроительного производства и разработке проектно-конструкторской документации по выполненной модели изделия.

Поставленная цель реализуется посредством выполнения следующих задач:

- изучение требований выполнения чертежей в соответствии с основными стандартами;

- закрепление знаний по основным понятиям: рабочий чертеж детали, сборочный чертеж изделия, спецификация;

- закрепление и углубление знаний и навыков: простановки размеров на чертежах с использованием инструментов SolidWorks; выполнения ассоциативных чертежей деталей и сборок по выполненным моделям.

Приобретенные умения и навыки могут быть использованы в научноисследовательской работе, в курсовом и дипломном проектировании в процессе учебы и при решении инженерных задач на производстве.

3

### **1. ЧТЕНИЕ ЧЕРТЕЖА**

#### <span id="page-3-0"></span>**1.1. Назначение изделия**

<span id="page-3-1"></span>Обратный клапан — вид защитной трубопроводной арматуры, предназначенный для недопущения изменения направления потока среды в технологической системе. Обратные клапаны пропускают среду в одном направлении и предотвращают её движение в противоположном, действуя при этом автоматически и являясь арматурой прямого действия. С помощью обратной арматуры возможно защитить различное оборудование, трубопроводы, насосы и сосуды под давлением, увеличить продолжительность работы оборудования, а также существенно ограничить течь рабочей среды из системы при разрушении её участка.

Важность функции этих устройств заключается в том, что они выполняют свою задачу как в режиме нормальной эксплуатации, например в случае объединения напорных линий нескольких насосов в одну, на каждой из них устанавливается один или несколько обратных клапанов для защиты от давления работающего насоса остальных, так и в аварийных ситуациях, например при аварийном падении давления на одном из участков трубопровода, на смежных давление сохраняется, что может привести к образованию обратного тока среды, недопустимого для нормальной работы системы и опасного для её оборудования. Обратные клапаны используются:

 в гидроприводах с замкнутой циркуляцией рабочей жидкости как подпиточные клапаны;

 в гидроприводах, состоящих из нескольких насосов, для исключения взаимного влияния при их одновременной работе;

 в блоках фильтрации, устанавливаемых в реверсивных гидролиниях, для обеспечения движения жидкости через фильтр только в одном направлении;

в гидролиниях, где требуется однонаправленное движение жидкости.

4

### **1.2. Состав изделия**

<span id="page-4-0"></span>Из задания видно, что в изделие (рис. 1) входит 8 оригинальных деталей, которые подлежат изготовлению:

- поз.  $1 -$ корпус;
- поз. 2 крышка;
- поз. 3 ниппель;
- поз. 4 гайка;
- поз.  $5 \text{mryuep}$ ;
- поз. 6 шарик;
- поз. 7 направляющая;
- поз. 8 пружина.

Все оригинальные детали, используются по одному разу.

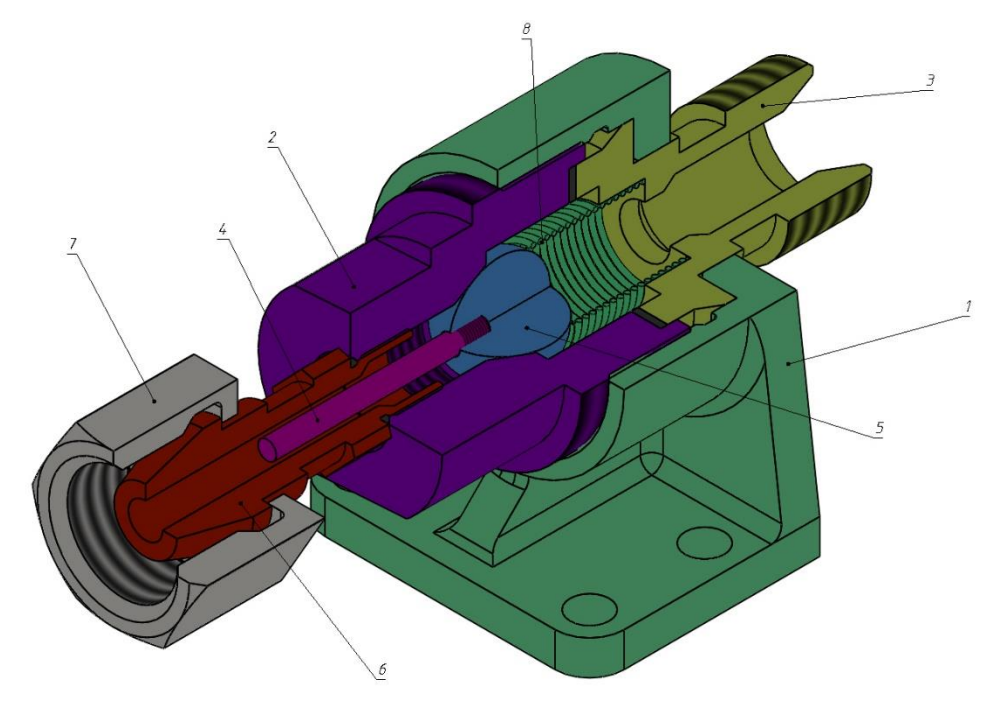

Рисунок 1. Общий вид

#### **1.3. Характер соединения составных частей**

<span id="page-5-0"></span>Три соединения в сборке являются резьбовыми: штуцер поз. 3 крепится к корпусу поз. 1, корпус поз. 1 крепится к крышке поз. 2, направляющая поз. 7 крепится к шарику поз. 6. Шарик поз. 6 должен быть плотно посажен в корпусе поз. 1 посредством пружины поз. 8, штуцер поз. 8 должен быть плотно посажен в отверстие крышки поз. 2 посредством корпуса поз. 1, ниппель поз. 3 должен быть посажен в отверстие гайки поз. 4.

### **1.4. Принцип действия**

<span id="page-5-2"></span><span id="page-5-1"></span>Обратный осевой клапан предназначен для предохранения газопроводной сети с горючим газом от случайного попадания в неё воздуха. При падении давления клапан перекрывает газопровод, исключая возможность обратного тока газа (от потребителя) и предотвращая образование в газопроводе взрывоопасной газокислородной смеси.

## **1.5. Назначение составных частей и конструктивных или технологических элементов**

<span id="page-5-3"></span>Клапан закрепляют в газопроводной сети при помощи накидной гайки поз. 4 и штуцера поз. 5. При работе горючий газ поступает под давлением в обратный сетевой клапан со стороны ниппеля поз. 3. Газ давит на шарик поз. 6 и, преодолевая усилие пружины Поз. 8, отжимает его от конического отверстия корпуса поз. 1. В образовавшееся отверстие газ проходит в газопроводную сеть через штуцер.

В случае взрыва газокислородной смеси в сети газопровода за клапаном образуется повышенное давление, которое, действуя в обратном направлении, через штуцер поз. 5 на шарик поз. 6 прижимает его к коническому отверстию корпуса, исключая возможность проникновения взрывоопасной смеси к баллону с горючим газом.

## **1.6. Размеры**

На чертеже клапана сетевого обратного вынесены два габаритных размера: высота 150 мм и ширина 215 мм. Для определения размеров всех деталей определяем коэффициент искажения (уменьшения) изображения.

### **2. СОЗДАНИЕ 3D МОДЕЛИ**

<span id="page-7-0"></span>Создание объемной модели детали заключается в направленном последовательном перемещении в пространстве плоских фигур – эскизов. Поэтому построение любой детали начинается с создания основания – базового элемента модели детали, точнее, эскиза основания детали. После создания базового объемного элемента детали создаются другие формообразующие элементы, например, бобышки, отверстия, ребра жесткости и так далее. Перед созданием любого формообразующего элемента должен быть создан соответствующий эскиз. Таким образом, в процессе создания объемного тела используется как режим создания эскиза, так и режим создания модели детали. Одна и та же модель может быть создана различным набором операций.

### <span id="page-7-1"></span>**2.1. Модели изделия**

В курсовом проекте следует сделать твердотельные модели всех входящих в изделие составных частей (рис. 2), выполнить трехмерную сборку и разрез (рис. 1). Резьбу на деталях имитировать поверхностями.

| Формат                                             | <b>Sona</b> | ខ្ពុំ                  | Обозначение                                                                                                    | Нанменование                                                                                                    | Koa. | Tipane<br>Value |
|----------------------------------------------------|-------------|------------------------|----------------------------------------------------------------------------------------------------|----------------------------------------------------------------------------------------------------|------|-----------------|
| A2<br>A3<br>A4<br>A4<br>A4<br>A4<br>A4<br>A4<br>A4 |             | 234567<br>s<br>9<br>10 | MY00.19.00.00.CB<br>M400.19.00.01<br>MY00.19.00.02<br>MY00.19.00.03<br>MY00.19.00.04<br>M400.19.00.05<br>MY00.19.00.06<br>MY00.19.00.07<br>MY00.19.00.08 | Документация<br>Сборочный чертеж<br>Детали<br>Kopnyc<br>Крышка<br>Ниппель<br>Гайка<br>Штуцер<br>Шарик<br>Направляющая<br>Пружина<br>Материалы<br>Кожа 2 ГОСТ 20836-75<br>Кожа 2 ГОСТ 20836-75 |      |                 |

Рисунок 2. Таблица деталей

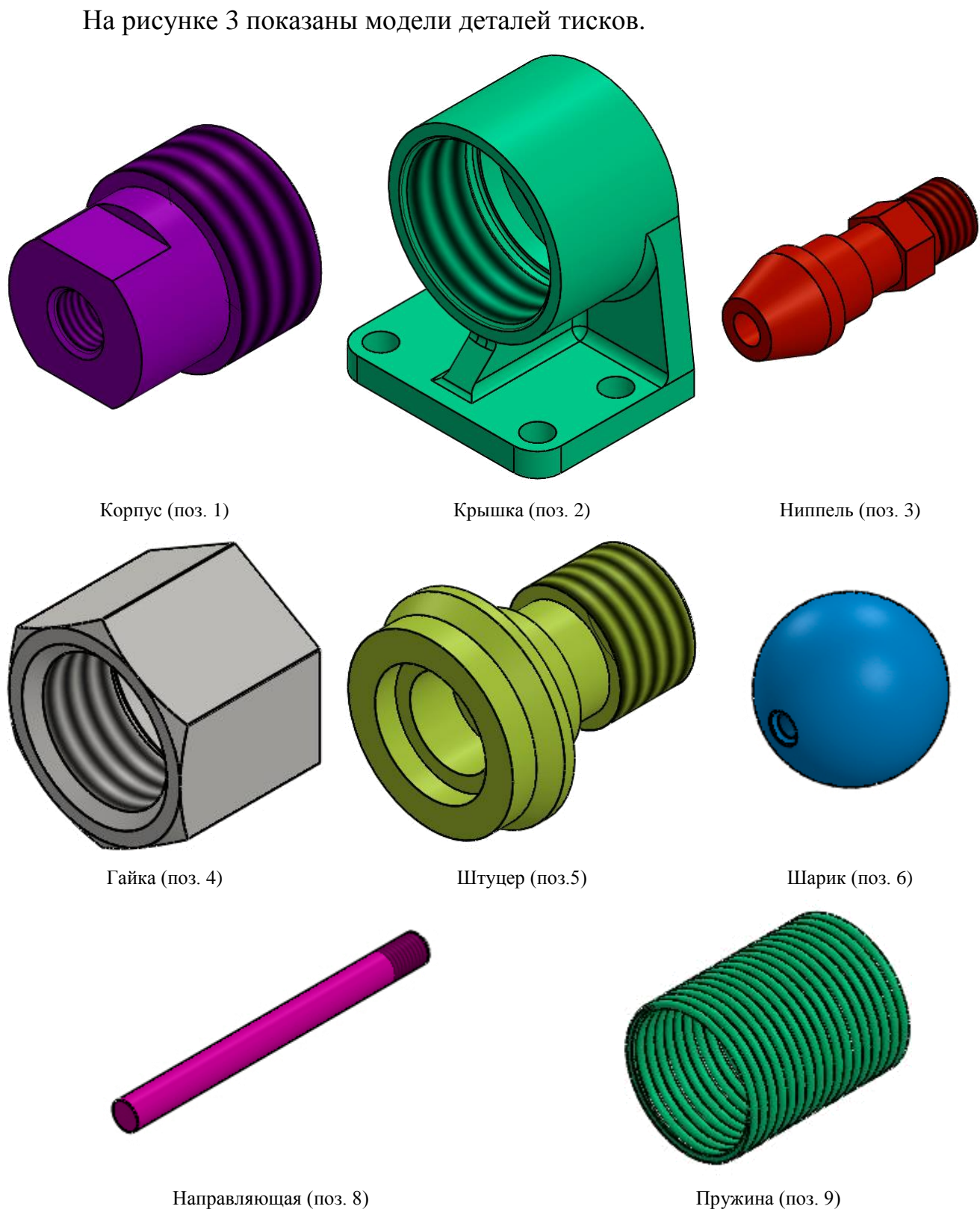

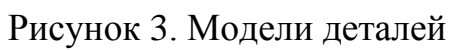

### **3. СОЗДАНИЕ ЧЕРТЕЖЕЙ ПО 3D МОДЕЛИ**

<span id="page-9-0"></span>Используя трехмерную модель, можно построить ее чертеж. Ассоциативный чертеж — это чертеж, все изображения которого ассоциативно связаны с 3D моделью, на основе которой он создан, т.е. любые изменения формы или размеров модели вызывают соответствующие изменения изображений чертежа, пока ассоциативные связи не разрушены. При рассогласовании между изображениями чертежа и моделью система посылает запрос о перестроении чертежа, и, при получении согласия, чертеж перестраивается в соответствии с изменениями в модели.

В данном проекте сделаны чертежи пяти указанных выше деталей. Чертежи представлены в приложении.

Корпус (поз. 1) – устройство, являющееся основанием машин, механизмов, агрегатов, объединяющее в единое целое и несущее все детали, узлы, механизмы.

Крышка (поз. 2) – часть конструкции, в которой закрепляется корпус клапана, служащая для дальнейшей его установки.

Ниппель (поз. 3) – соединительная трубка, предназначенная для временного или постоянного герметичного соединения трубопровода с другим трубопроводом или штуцером, обычно снабжаемая для этой цели резьбой.

10

### **ЗАКЛЮЧЕНИЕ**

<span id="page-10-0"></span>В результате выполнения курсового проекта был изучен принцип работы обратного сетевого клапана, конструкция и взаимное соединение его частей, а также были освоены принципы чтения чертежей, конструкторской документации. Общие принципы построения моделей и сборок были изучены при использовании программного пакета для трёхмерного моделирования объектов SolidWorks. Получены навыки составления конструкторской документации.

# **СПИСОК ИСПОЛЬЗОВАННОЙ ЛИТЕРАТУРЫ**

<span id="page-11-0"></span>1. Бабулин Н.А. Построение и чтение машиностроительных чертежей: учебник. – М.: Высшая школа, 2005.

2. Дударева Н.Ю. SolidWorks 2011 на примерах. – СПб.: БХВ-Петербург, 2011.

3. SolidWorks Corporation. Основные элементы SolidWorks 2011. Training. – SolidWorks Corporation, 2011.

# <span id="page-12-0"></span>ПРИЛОЖЕНИЕ

Чертежи деталей

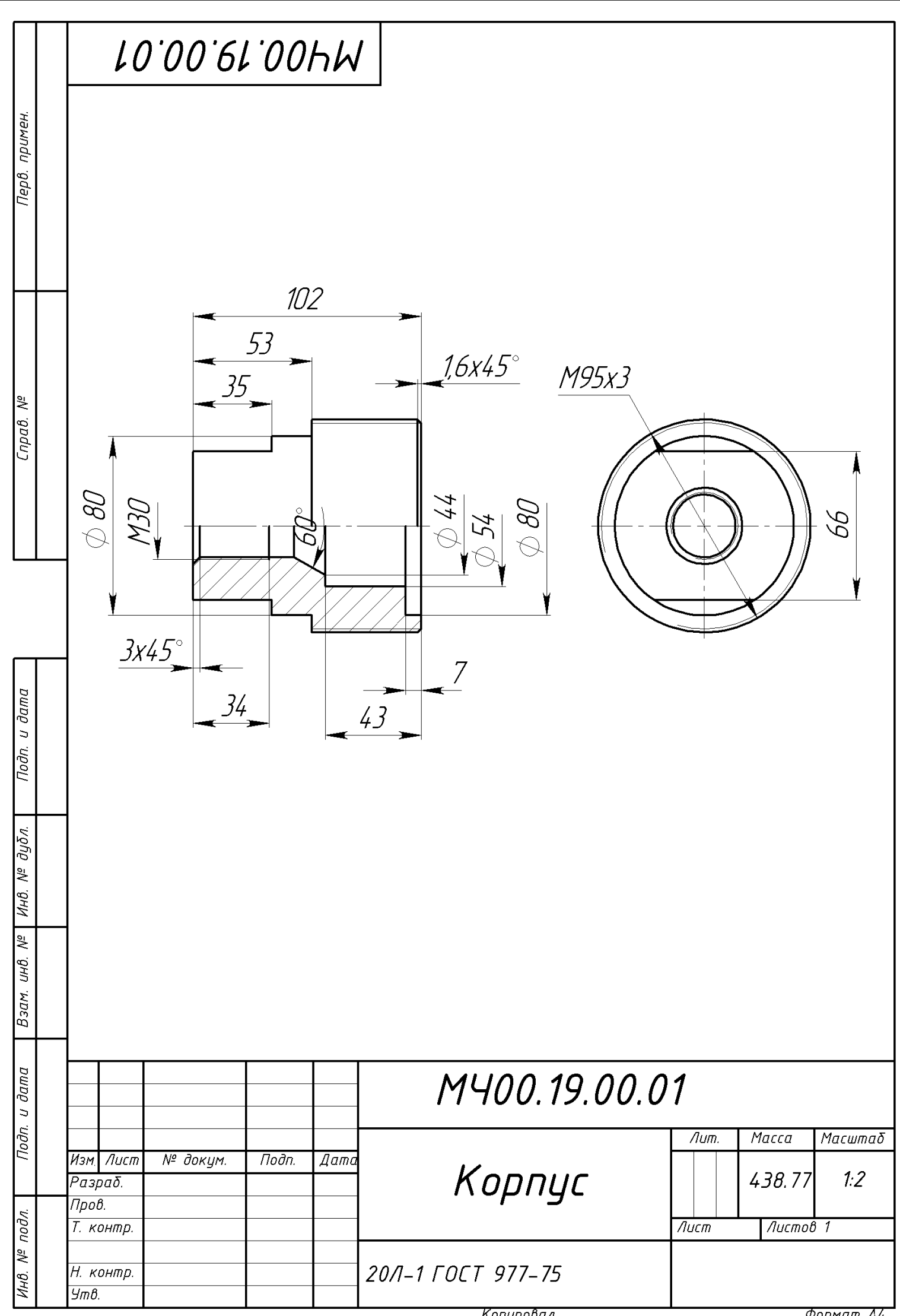

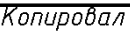

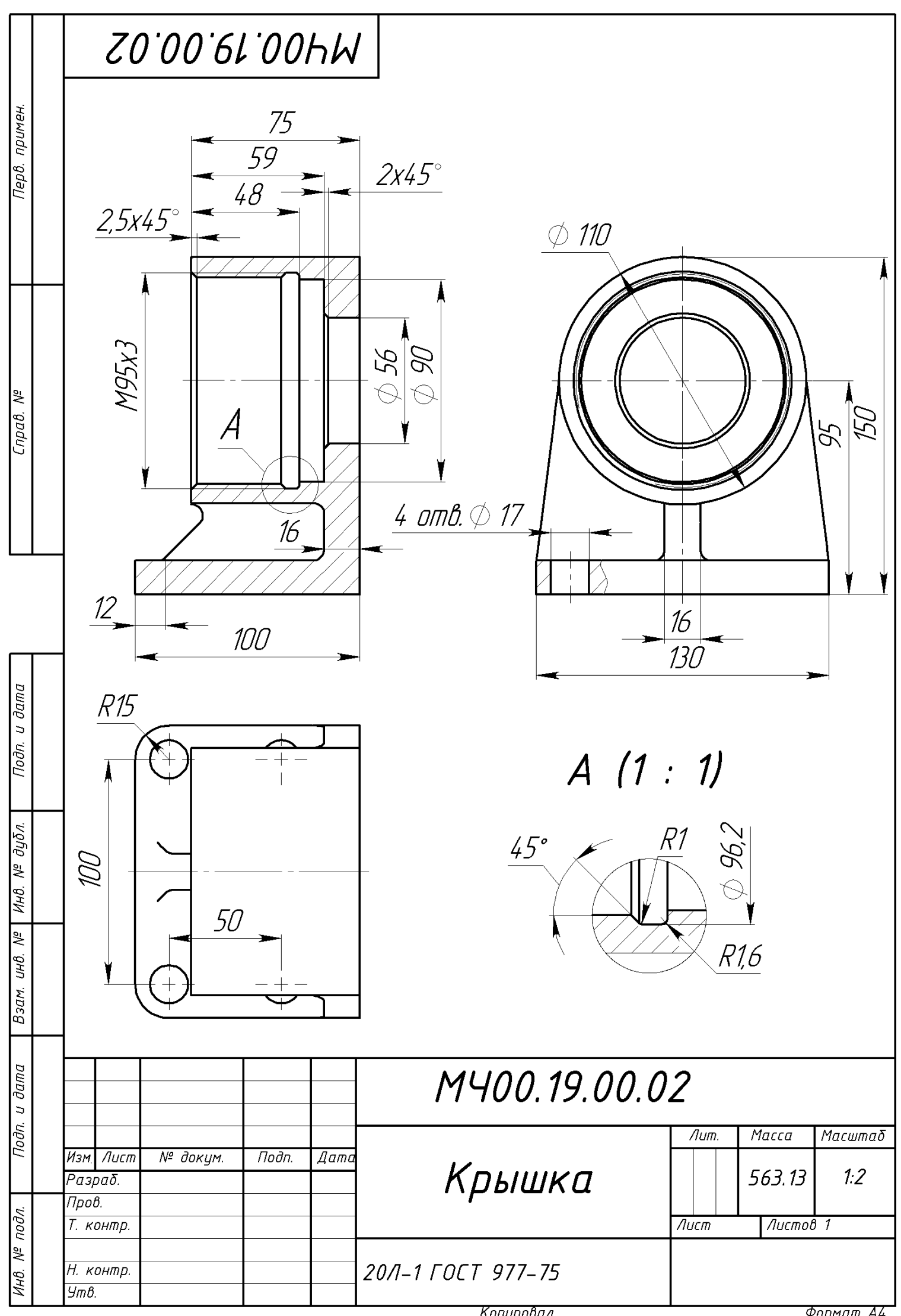

Копировал

Формат А4

![](_page_15_Picture_0.jpeg)